# apercu Du site avec :

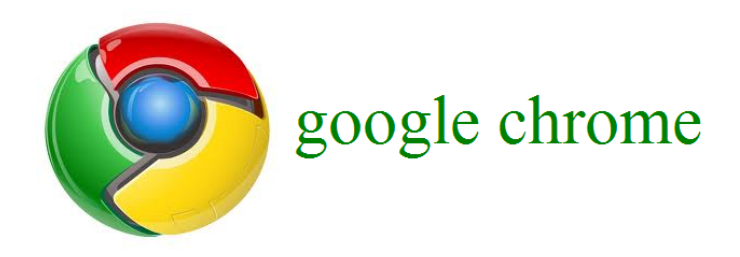

## aperçu d' un téléchargement :

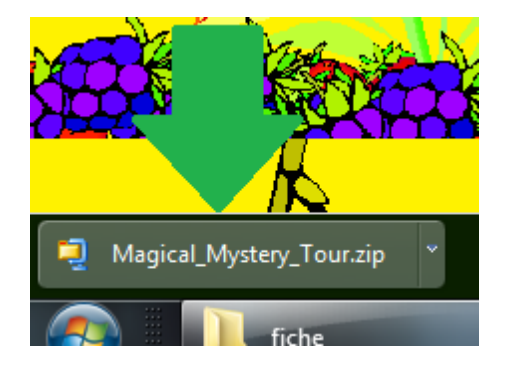

#### pour ouvrir un téléchargement :

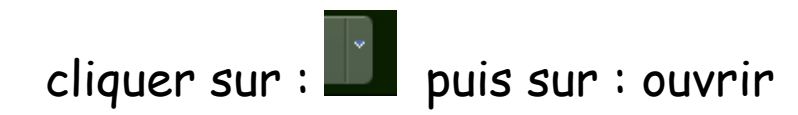

# pour ouvrir l' emplacement ou le fichier a été enregistrer :

cliquer sur : puis sur : afficher dans le dossier

## <u>aperçu d' une image en arrière plan :</u>

l' image peut ne pas défiler avec le contenue de la page : suivant comment a été fait la source (et oui le site est fait avec la source)

#### ou :

l' image défiler avec le contenue de la page : suivant comment a été fait la source (et oui le site est fait avec la source)

# aperçu de l' ascenseur :

dans google chrome il sera normal si vous le voulez vert et

rouge il faut téléchargé internet expolrer :

si vous avez Windows 7 ou Windows vista vous pouver télécharger :

et explorer 9 :

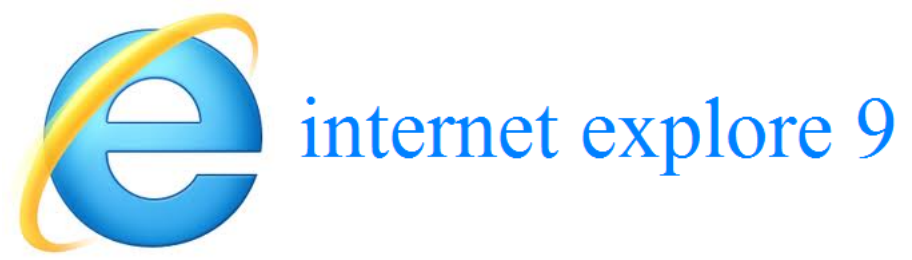

[cliquer](http://windows.microsoft.com/fr-FR/internet-explorer/products/ie/home) [pour](http://windows.microsoft.com/fr-FR/internet-explorer/products/ie/home) [télécharger](http://windows.microsoft.com/fr-FR/internet-explorer/products/ie/home) [internet](http://windows.microsoft.com/fr-FR/internet-explorer/products/ie/home) [explorer](http://windows.microsoft.com/fr-FR/internet-explorer/products/ie/home) [9](http://windows.microsoft.com/fr-FR/internet-explorer/products/ie/home)

si vous n' aver pas Windows 7 ou Windows vista vous pouvez télécharger internet

explorer 8 (vous pouvez aussi le télécharger si vous avez Windows vista ou Windows 7)

# iernet explorer 8 :

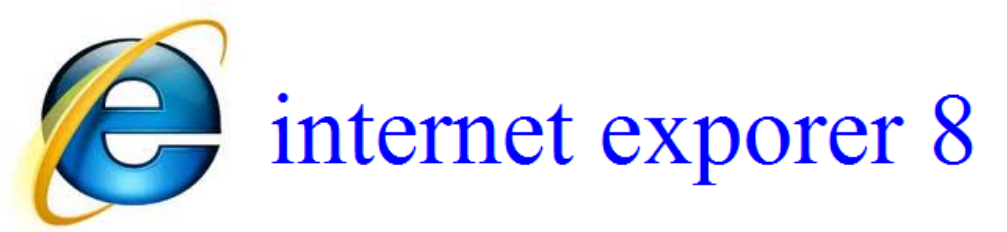

[cliquer](http://www.google.com/url?q=http%3A%2F%2Fwindows.microsoft.com%2Ffr-FR%2Finternet-explorer%2Fdownloads%2Fie-8&sa=D&sntz=1&usg=AFQjCNG44m7Zs0-BTEPoIAyTXWyDovvUSQ) [pour](http://www.google.com/url?q=http%3A%2F%2Fwindows.microsoft.com%2Ffr-FR%2Finternet-explorer%2Fdownloads%2Fie-8&sa=D&sntz=1&usg=AFQjCNG44m7Zs0-BTEPoIAyTXWyDovvUSQ) [télécharger](http://www.google.com/url?q=http%3A%2F%2Fwindows.microsoft.com%2Ffr-FR%2Finternet-explorer%2Fdownloads%2Fie-8&sa=D&sntz=1&usg=AFQjCNG44m7Zs0-BTEPoIAyTXWyDovvUSQ) [internet](http://www.google.com/url?q=http%3A%2F%2Fwindows.microsoft.com%2Ffr-FR%2Finternet-explorer%2Fdownloads%2Fie-8&sa=D&sntz=1&usg=AFQjCNG44m7Zs0-BTEPoIAyTXWyDovvUSQ) [explorer](http://www.google.com/url?q=http%3A%2F%2Fwindows.microsoft.com%2Ffr-FR%2Finternet-explorer%2Fdownloads%2Fie-8&sa=D&sntz=1&usg=AFQjCNG44m7Zs0-BTEPoIAyTXWyDovvUSQ) [8](http://www.google.com/url?q=http%3A%2F%2Fwindows.microsoft.com%2Ffr-FR%2Finternet-explorer%2Fdownloads%2Fie-8&sa=D&sntz=1&usg=AFQjCNG44m7Zs0-BTEPoIAyTXWyDovvUSQ)

<u>aperçu d' un site avec google chrome :</u>

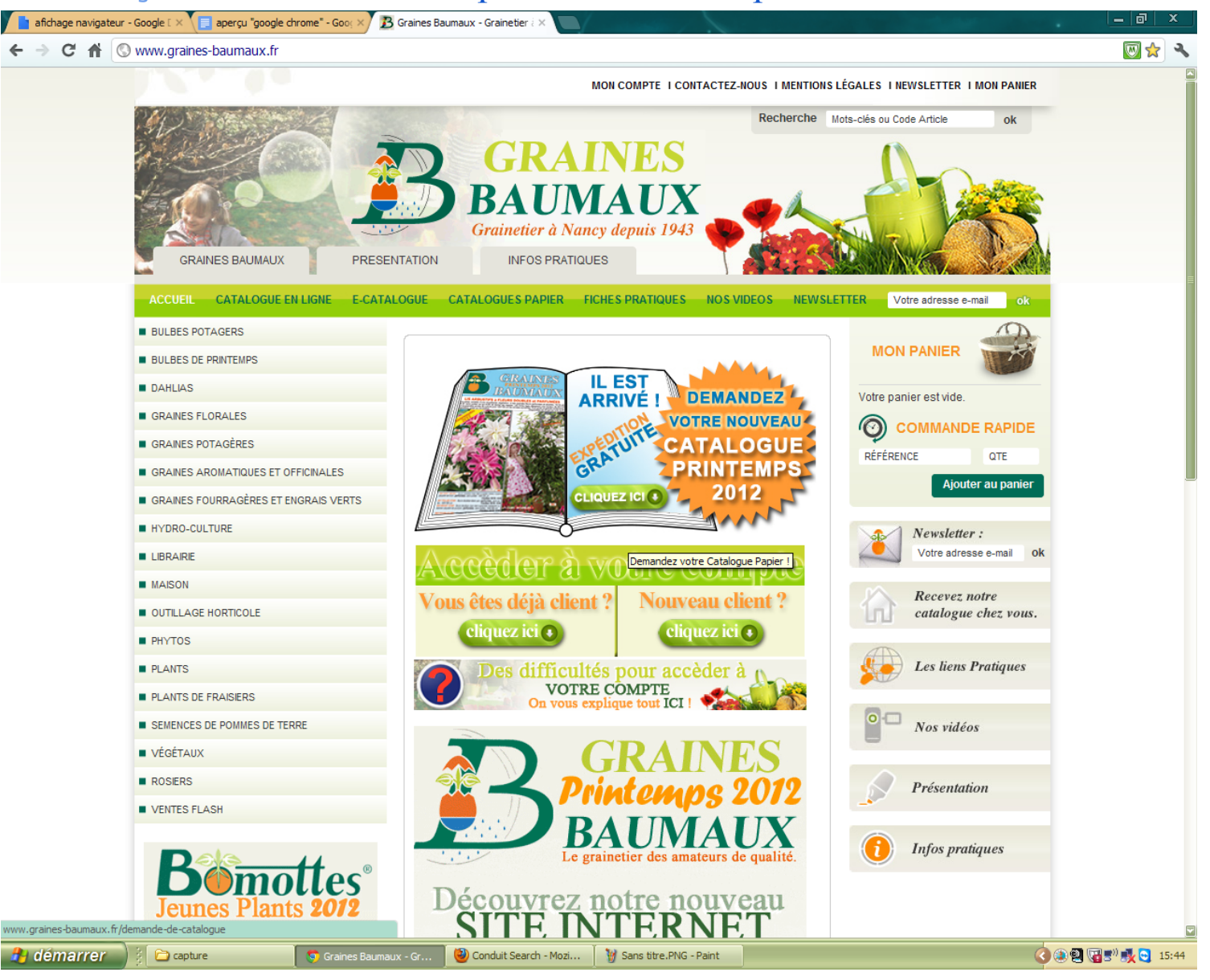

# télécharger google chrome :

Si vous voulez google chrome cliquer sur le lien

Télécharger [google](http://www.google.fr/chrome) [chrome](http://www.google.fr/chrome)

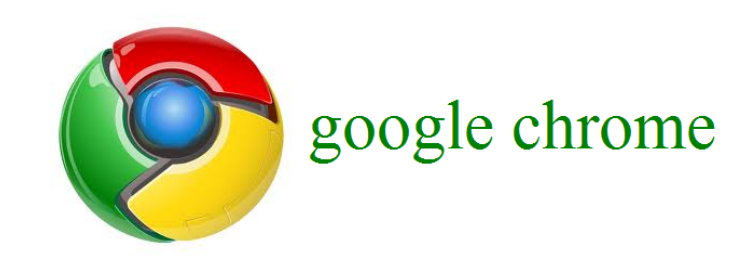